## PROCESSING EMPLOYEE TIME OFF REQUESTS (FOR MANAGERS AND DELEGATES)

₩

 $\bullet$ 

To access the Time Reporting System (TRS), go to [https://go.gwu.edu/trs.](https://go.gwu.edu/trs)

**TIME OFF & LEAVE** 

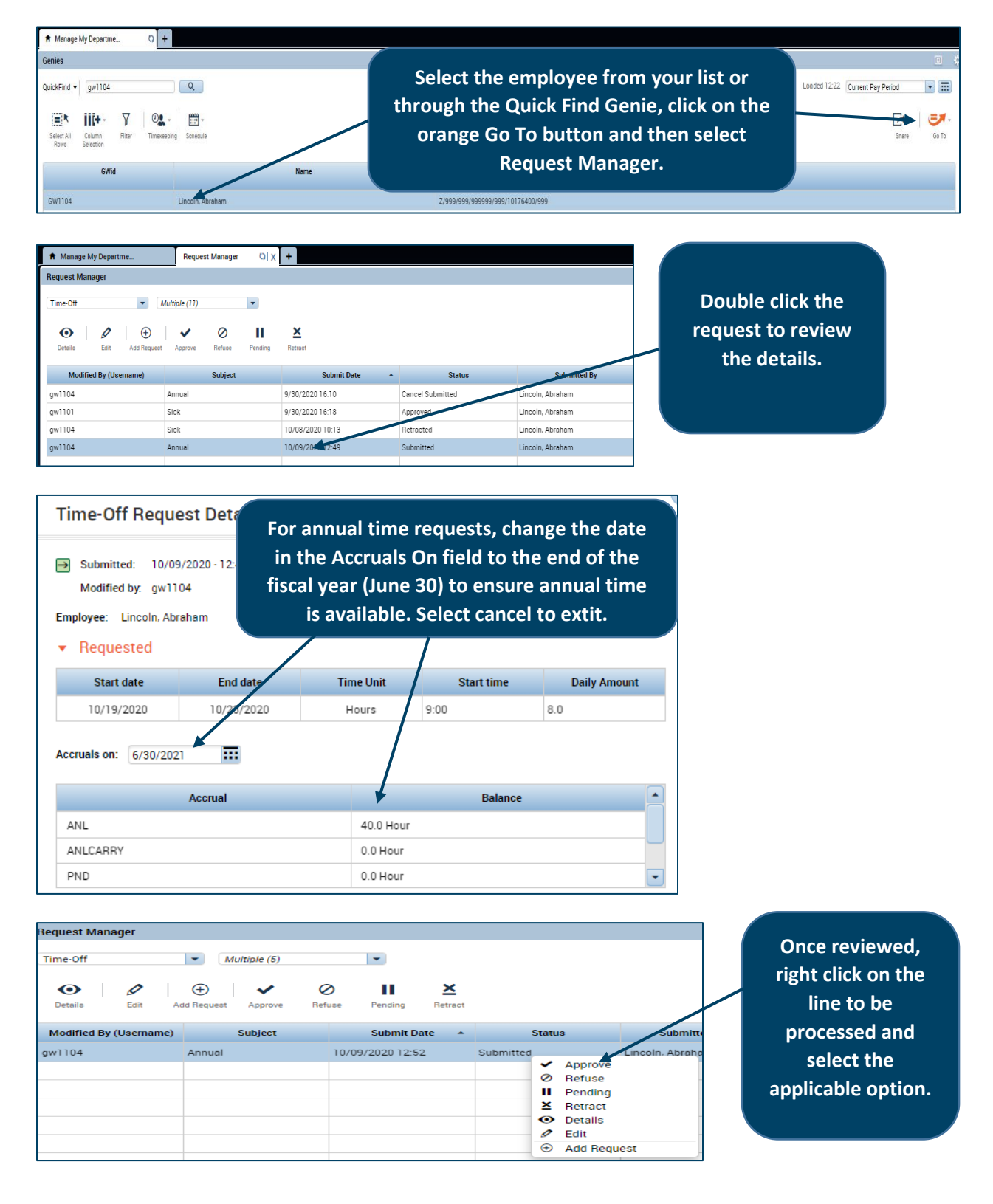

## Overdraft Warnings

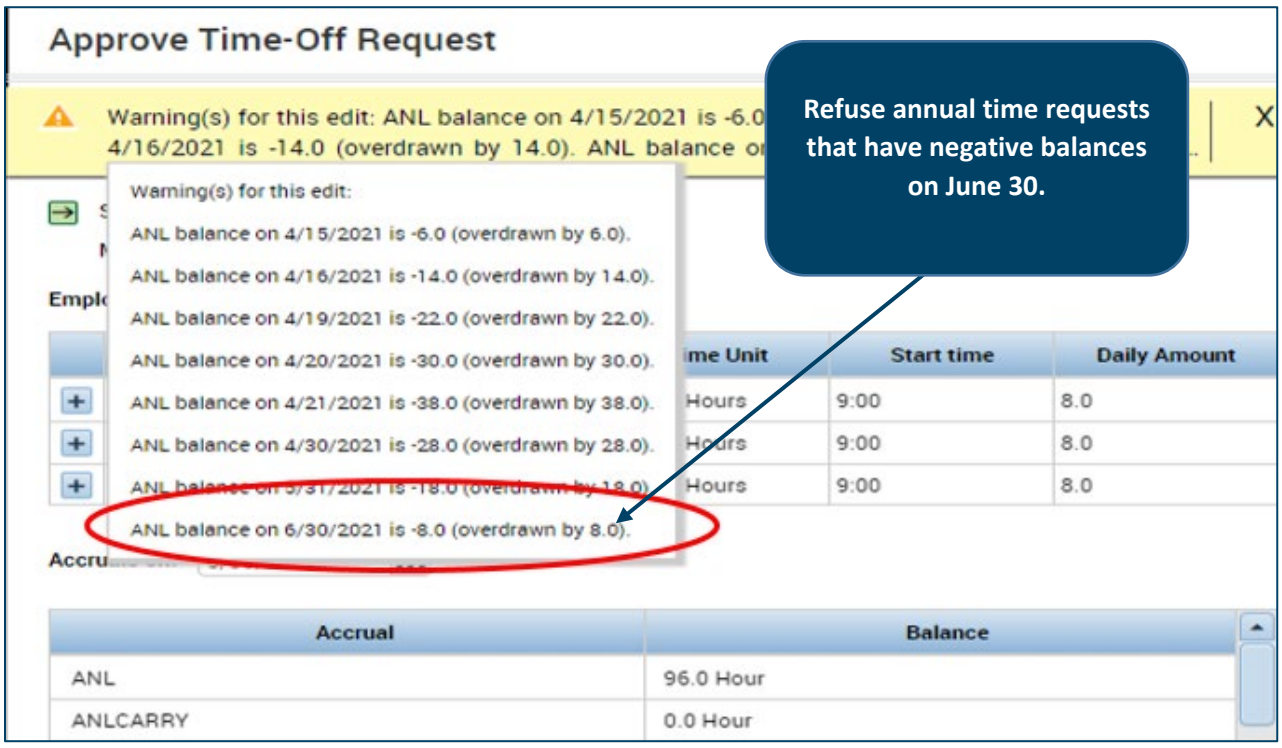

## Important Information to Note:

- $\triangleright$  Annual time can be requested in advance of accrual, up to the hours accrued during the fiscal year.
- $\triangleright$  If an employee requests more annual time than currently accrued, an overdraft warning will appear. As long as the balance is not negative on 6/30, you can override this warning.
- $\triangleright$  The TRS does not stop you from approving more annual time than is earned in a fiscal year.
	- $\triangleright$  DO NOT approve if there is a negative annual time balance on 6/30.
	- $\triangleright$  Refuse the request and ask the employee to submit a corrected time off request.
	- $\triangleright$  If more annual or sick time is taken than accrued in a fiscal year, the employee will be responsible to pay the university back for the overpaid time.
- $\triangleright$  Clear browser cache if you are having issues finding your employees' time off requests.
- $\triangleright$  Managers and timekeepers should not process their own timecards or time off requests.